## **De WiFi-router is in je huis de sterkste stoorzender voor je welzijn!**

## **Hoe Wi-Fi deactiveren en vervangen door bekabelde verbindingen?**

## **Benodigdheden:**

CAT-6 kabels

- Enkele CAT-6 Ethernet kabels, ze zijn in diverse lengtes 0,25m tot 30m beschikbaar
- Ethernet adapters voor je PC, laptop, tablet en of smartphone kijk naar de juiste aansluiting ( USB, USB-c of Lightning naar Ethernet met een RJ-45 aansluiting)
- Ethernet switch( Gigabit), een doosje welk meerdere extra ethernet poorten (RJ-45) bijmaakt.

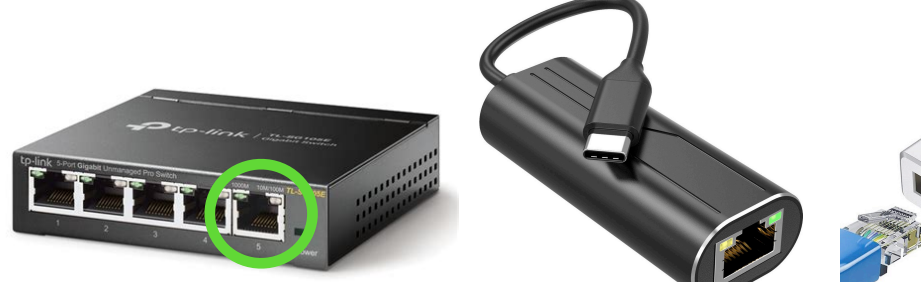

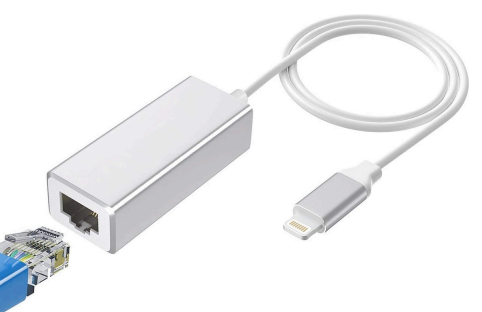

Ethernet switch USB-C Ethernet adapter Lightning Ethernet adapter

## **Volgorde van de werkzaamheden:**

- 1) Op je PC, laptop of tablet sluit je de Ethernet-adapter mits een CAT-6 kabel aan op je Wifirouter, je gaat op je toestel naar "instellingen" om de netwerkverbindingen op "Ethernet" te zetten. Zodra je Ethernet adapter goed aangesloten is zie je het groene lampje branden en het oranje lampje geeft aan of er data-uitwisseling is.
- 2) Nu is het tijd om je Wifi-verbinding op je toestel te verbreken in het regelpaneel "netwerk". Als alles goed werkt kan je nu veilig over de Cat 6 kabel op het internet.
- 3) De stralende WiFi-router deactiveren: je opent je internetbrowser en tikt het IP-adres van je router in, Vaak is dit 192.168.1.1 of 192.168.2.1(dat kan je achterhalen via **[deze weg\)](https://www.whatismyip.com/)** Nu kom je rechtstreeks in de softwarematige deel van je Wifi-router. Hier ga je kijken naar het regelpaneel "draadloos". Daar kan je de 2,4 GHz en of de 5 GHz netwerken zien, waarbij je ze kan deactiveren. In principe is de wifi-router nu gestopt met het uitzenden van straling. Tenzij je via je provider d.m.v. jouw router WiFi aanbied aan derden (andere gebruikers). In zulk een geval dien je ook deze functie te deactiveren al of niet met medewerking van de klantendienst van je internet-provider. *OPGELET:* je gaat nog steeds WiFi's van je buren zien, deze is veel zwakker van signaal dan je denkt. Wil je weten hoe zwak dan kan je dat meten!
- 4) Meten is weten: nu zou je geen eigen Wifi-signaal buiten werking zijn (je netwerk-naam is niet meer zichtbaar), een stralingsmeter geeft je zekerheid of je eigen Wifi-straling gestopt is.
- 5) Je kan nu de kabel op je switch aansluiten i.p.v. met je ethernet adapter, je doet dit op de aparte aansluiting (nr.5 of de rechtse poort zie foto). Opgelet de switch heeft vaak een eigen net-voeding.Voor elektro-gevoeligen is het belangrijk om de massa v/d voeding te aarden.
- 6) Sluit toestellen met CAT-6 kabels op de poorten 1 tot 4 van de switch. Op elke van deze kabels kan je mits al of niet een Ethernet-adapter op het internet werken. Waarbij het groen lichtje aangeeft dat die goed connectie maakt en het oranje lichtje geeft de uitwisseling van data aan.

*Succes met bekabelde, stoor-vrije en vooral een gezondere verbinding met meer Welzijn!*